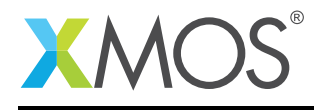

# UART library

A software defined, industry-standard, UART (Universal Asynchronous Receiver/Transmitter) library that allows you to control a UART serial connection via the xCORE GPIO ports. This library is controlled via C using the XMOS multicore extensions.

### Features

- UART receive and transmit
- Supports speeds up to 10MBit/s
- Half-duplex mode (applicable to RS485)
- Efficient multi-uart mode for implementing multiple connections

### Resource Usage

This following table shows typical resource usage in some different configurations. Exact resource usage will depend on the particular use of the library by the application.

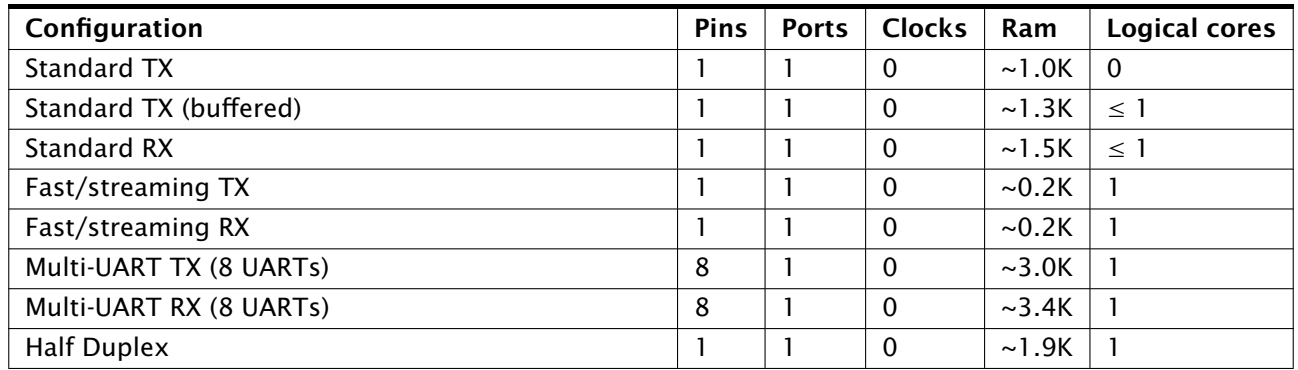

### Software version and dependencies

This document pertains to version 3.1.0 of this library. It is known to work on version 14.2.3 of the xTIMEcomposer tools suite, it may work on other versions.

This library depends on the following other libraries:

•  $lib_qpio (> = 1.1.0)$ 

 $\bullet$  lib\_logging ( $>=$ 2.1.0)

 $\bullet$  lib\_xassert (>=3.0.0)

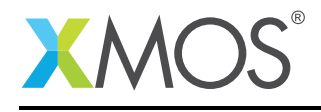

# 1 External signal description

The UART signals used by the library are high in their idle state. The transmission of a character start with a *start bit* when the line transitions from high to low. Then the data bits of the character are then transmitted followed by an optional parity bit and a number of stop bits (where the line is driven high). This sequence is shown in Figure [1.](#page-1-0) The data is driven least significant bit first.

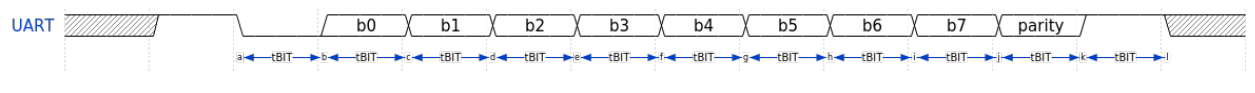

<span id="page-1-0"></span>Figure 1: UART data sequence

The start bit, data bits, parity bit and stop bits are all the same length (tBIT in Figure [1\)](#page-1-0). This length is give by the BAUD rate which is the number of bits per second.

### 1.1 Connecting to the xCORE device

If you are using the general UART Rx/Tx components then the UART line can be connected to a bit of any port. The other bits of the port can be shared using the GPIO library. Please refer to the GPIO library user guide for restrictions on sharing bits of a port (for example, all bits of a port need to be in the same direction - so UART rx and UART tx cannot be put on the same port).

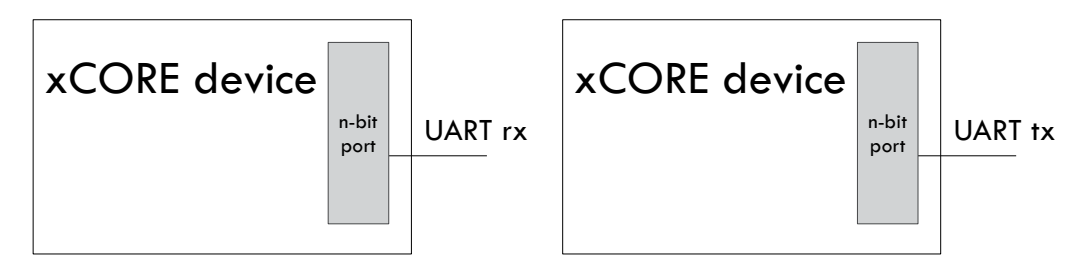

Figure 2: UART Rx and Tx connections

The half duplex UART needs to be connected to a 1-bit port.

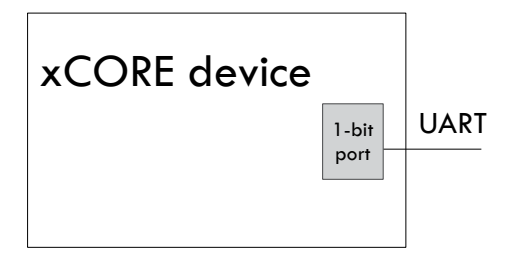

Figure 3: UART half duplex connection

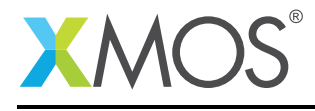

The fast/streaming UART also needs to be connect to a 1-bit port for TX or RX.

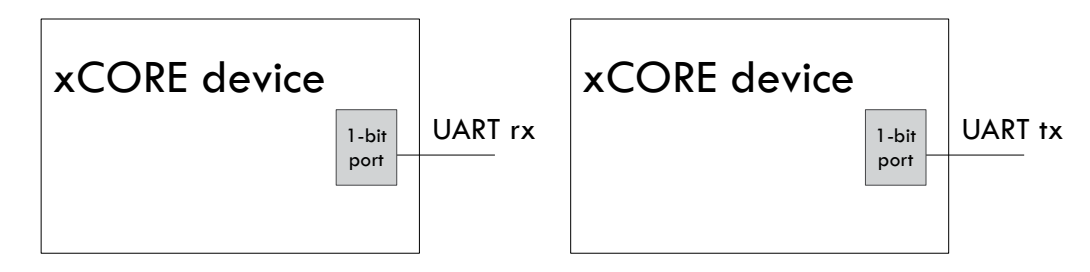

Figure 4: Fast/Streaming UART connections

The multi-UARTs need to be connected to 8-bit ports. If fewer than 8 UARTs are required then an 8-bit port must still be used with some of the pins of the port not connected.

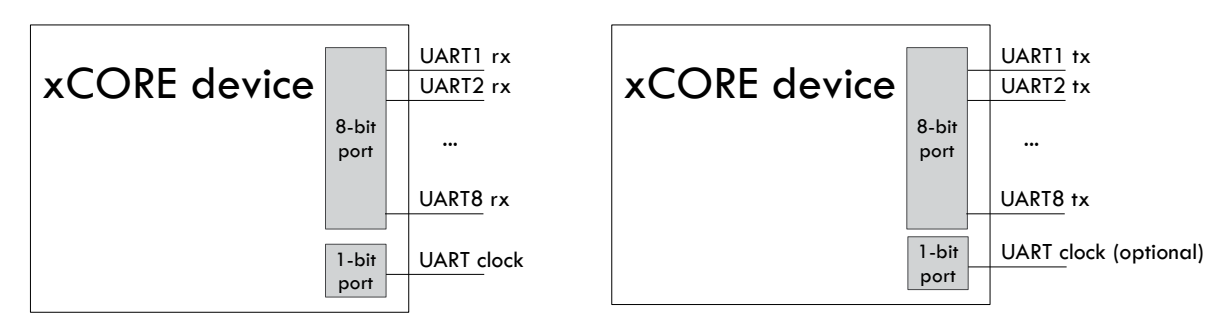

Figure 5: Multi UART connections

For multi-UART receive, an incoming clock is required to acheive standard baud rates. The clock should be a multiple of the maximum BAUD rate required e.g. a 1843200Khz oscillator is a multiple of 115200 baud (and lower rates also). The maximum allowable incoming signal is 1843200Khz.

For multi-UART transmit, an incoming clock can also be used. The same clock signal can be shared between receive and transmit (i.e. only a single 1-bit port need be used).

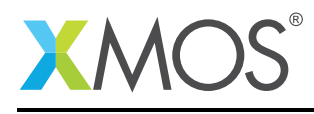

# 2 Usage

The are four ways to use the UART library detailed in the table below.

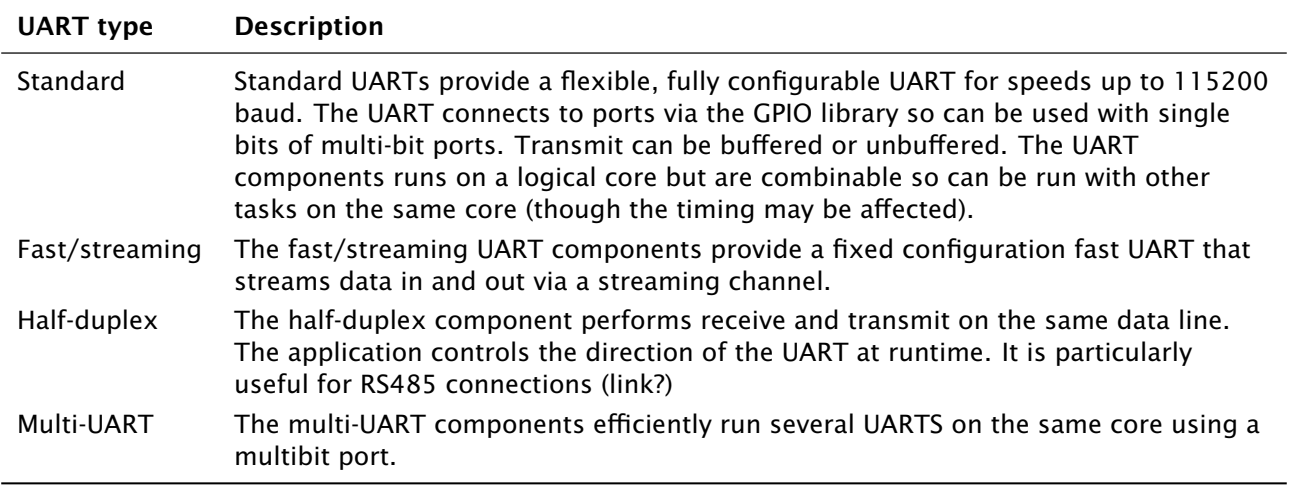

All the UARTs use the XMOS multicore extensions to C (xC) to perform their operations, see the XMOS Programming Guide (see [XM-004440-PC\)](http://www.xmos.com/doc/XM-004440-PC/latest#programming-guide) for more details.

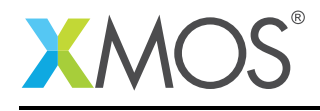

### 2.1 Standard UART usage

UART components are instantiated as parallel tasks that run in a par statement. The application can connect via an interface connection using the uart\_rx\_if (for the UART Rx component) or the uart\_tx\_if (for the UART Tx component). Both components also have an optional configuration interface that lets the application change the speed and properties of the UART at run time.

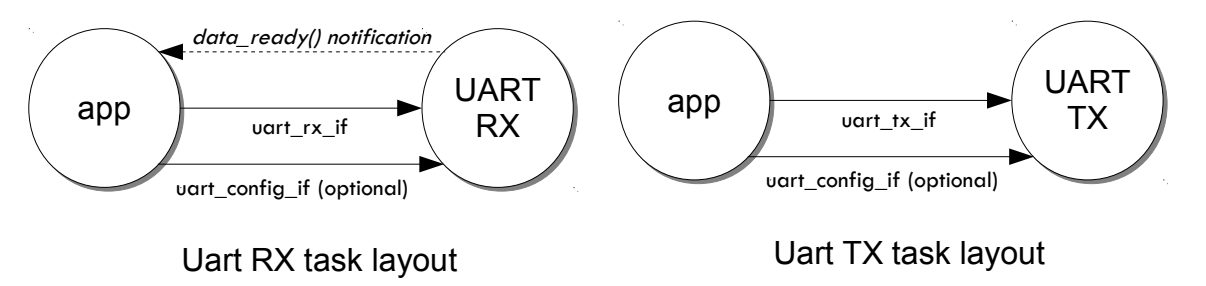

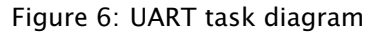

For example, the following code instantiates a UART rx and UART tx component and connects to them:

```
// Port declarations
port p\_uart_r x = on tile[0] : XSI_PORT_1A;
port p\_uart\_tx = on tile[0] : XSL_PORT_1B;#define RX_BUFFER_SIZE 20
int main() {
 interface uart_rx_if i_rx;
 interface uart_tx_if i_tx;
 input_gpio_if i_gpio_rx[1];
 output_gpio_if i_gpio_tx[1];
 par {
    on tile[0]: output_gpio(i_gpio_tx, 1, p_uart_tx, null);
    on tile[0]: uart_tx(i_tx, null,
                        115200, UART_PARITY_NONE, 8, 1,
                        i_gpio_tx[0]);
    on tile[0].core[0] : input_gpio_with_events(i_gpio_rx, 1, p_uart_rx, null);
    on tile[0].core[0] : uart_rx(i_rx, null, RX_BUFFER_SIZE,
                                 115200, UART_PARITY_NONE, 8, 1,
                                 i_gpio_rx[0]);
    on tile[0]: app(i_tx, i_rx);
 }
 return 0;
}
```
The output\_gpio task and input\_gpio\_with\_events tasks are part of the GPIO library for flexible use of multi-bit ports. See the GPIO library user guide for details.

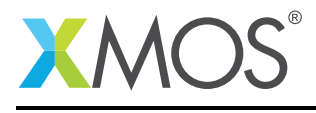

The application can use the client end of the interface connection to perform UART operations e.g.:

```
void my_application(client uart_tx_if uart_tx,
                    client uart_rx_if uart_rx) {
  // Write a byte to the UART
  uart_tx.write(0xff);
  // Wait for a byte to
  select {
     case uart_rx.data_ready():
        uint8_tt data = uart_rx.read();
        printf("Data received %d\n", data);
        ...
        break;
  }
}
```
### 2.1.1 UART configuration

The uart\_config\_if connection can be optionally connected to either the UART Rx or Tx task e.g.:

```
...
interface uart_tx_if i_tx;
interface uart_cfg_if i_tx_cfg;
input_gpio_if i_gpio_rx[1];
par {
  ...
 on tile[0]: uart_tx(i_tx, i_tx_cfg,
                      115200, UART_PARITY_NONE, 8, 1,
                      i_gpio_tx[0]);
 on tile[0]: app(i_tx, i_rx_cfg);
  ...
```
The application can use this interface to dynamically reconfigure the UART e.g.:

```
void app(client uart_tx_if uart_tx,
         client uart_config_if uart_tx_cfg) {
    // Configure the UART to 9600 BAUD
    uart_tx_cfg.set_baud_rate(9600);
    // Write to the UART
    uart_tx.write(0xff);
    ...
```
If runtime configuration is not required then null can be passed into the task instead of an interface connection.

### 2.1.2 Transmit buffering

There are two types of standard UART tx task: buffered and un-buffered.

The buffered UART will buffer characters written to the UART. It requires a separate logical core to feed characters from the buffer to the UART pin. This frees the application to perform other processing. The buffered UART will inform the application that data has been transmitted and that there is more space in the buffer by calling the ready\_to\_transmit() notification.

The unbuffered UART does not take its own logical core but calls to write will block until the character has been sent.

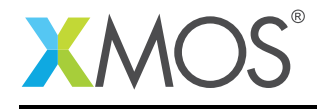

### 2.2 Fast/Streaming UART usage

The fast/streaming UART components are instantiated as parallel tasks that run in a par statement. The can connect via a streaming channel.

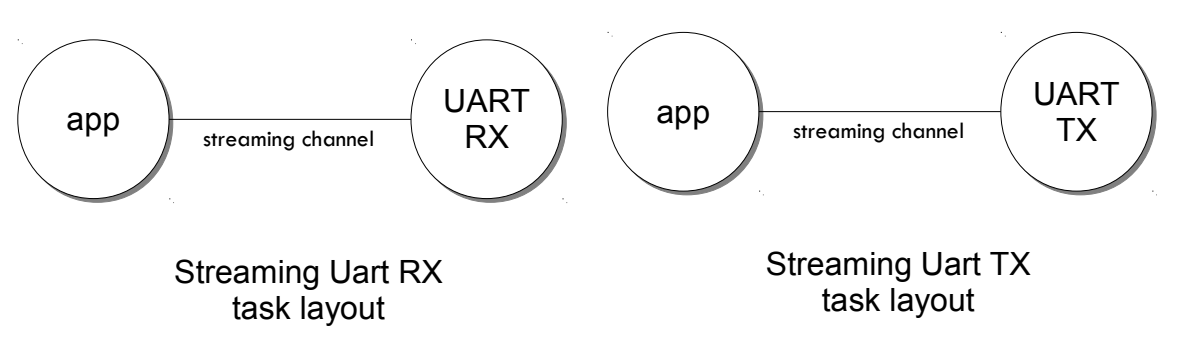

Figure 7: Fast/streaming UART task diagram

For example, the following code instantiates a strreaming UART rx and UART tx component and connects to them:

```
// Port declarations
in port p\_uart_r x = on tile[0] : XSL_PORT_1A;
out port p\_uart\_tx = on tile[0] : XSL_PORT_1B;
#define TICKS_PER_BIT 20
int main() {
 streaming chan c_rx;
 streaming chan c_tx;
 par {
   on tile[0]: uart_tx_streaming(p_uart_tx, c_tx, TICKS_PER_BIT);
   on tile[0]: uart_rx_streaming(p_uart_rx, c_rx, TICKS_PER_BIT);
   on tile[0]: app(c_tx, c_rx);
 }
 return 0;
}
```
The streaming channel has a limited amount of buffering  $\sim$ 8 characters) but in general the application must deal with incoming data as soon as it arrives.

The application can interact with the component using the fast/streaming UART functions (see [§4\)](#page-19-0) e.g.:

```
void app(streaming chanend c_tx, streaming chanend c_rx)
\mathcal{L}uart_tx_streaming_write_byte(c_tx, 0xff);
  uint8_t byte;
   uart_rx_streaming_read_byte(c_rx, byte);
   printf("Received: %d\n", byte);
   ...
```
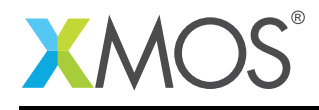

### 2.3 Half-duplex UART usage

The half-duplex components are instantiated as parallel tasks that run in a par statement. The application connects via three interface connections: the uart\_rx\_if (for receiving data), the uart\_tx\_if (for transmitting data) and the uart\_control\_if (for controlling the current direction of the UART). The component also has an optional configuration interface that lets the application change the speed and properties of the UART at run time.

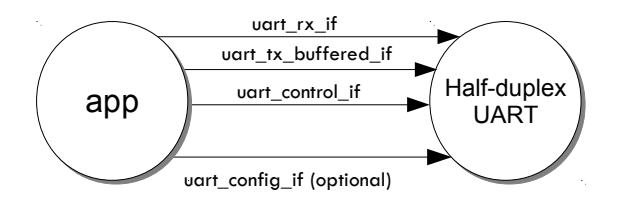

Figure 8: Half-duplex UART task diagram

For example, the following code instantiates a half-duplex UART component and connects to it:

```
#define TX_BUFFER_SIZE 16
#define RX_BUFFER_SIZE 16
port p_uart = on tile[0] : XS1_PORT_1A;
int main() {
 interface uart_rx_if i_rx;
 interface uart_control_if i_control;
 interface uart_tx_buffered_if i_tx;
 par {
   on tile[0] : uart_half_duplex(i_tx, i_rx, i_control, null,
                                 TX_BUFFER_SIZE, RX_BUFFER_SIZE,
                                 115200, UART_PARITY_NONE, 8, 1, p_uart);
   on tile[0]: app(i_rx, i_tx, i_cx)}
```
The application can use the interfaces in the same manner as a standard UART. The control interface can be used to change direction e.g.:

```
void app(client uart_rx_if i_uart_rx,
         client uart_tx_buffered_if i_uart_tx,
         client uart_control_if i_control) {
  uint8_t byte;
  i_control.set_mode(UART_RX_MODE);
  byte = i_uart_rx.read();
  i_control.set_mode(UART_TX_MODE);
  i_uart_tx.write(byte);
   ...
```
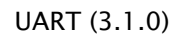

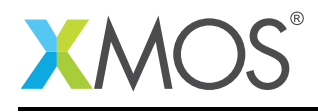

### 2.4 Multi-UART usage

Multi-UART components are instantiated as parallel tasks that run in a par statement. The application can connect via a combination of a channel and an interface connection using the multi\_uart\_rx\_if (for the UART Rx component) or the multi\_uart\_tx\_if (for the UART Tx component). These interfaces handle data for all the UARTS and runtime configuration.

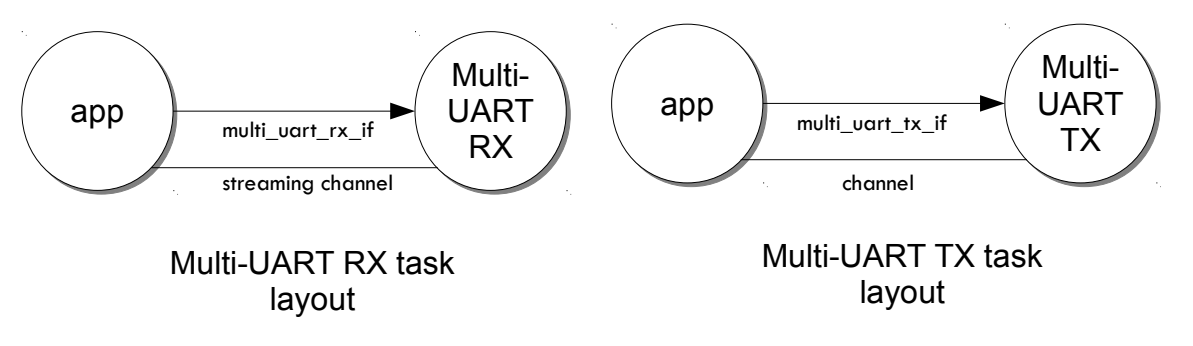

Figure 9: Multi-UART task diagram

For example, the following code instantiates a multi-UART RX and multi-UART TX component and connects to them:

```
in buffered port:32 p_uart_rx = XS1_PORT_8A;
out buffered port:8 p\_uart\_tx = XS1_PORT_8B;<br>in port p\_uart\_c1k = XS1_PORT_1F;
in port p_uart_clk
clock clk_uart = XS1_CLKBLK_4;
int main(void)
{
  interface multi_uart_rx_if i_rx;
  streaming chan c_rx;
  chan c_tx;
  interface multi uart tx if i tx:
  // Set the rx and tx lines to be clocked off the clk_uart clock block
  configure_in_port(p_uart_rx, clk_uart);
  configure_out_port(p_uart_tx, clk_uart, 0);
  // Configure an external clock for the clk_uart clock block
  configure_clock_src(clk_uart, p_uart_clk);
  start_clock(clk_uart);
  // Start the rx/tx tasks and the application task
 par {
   multi_uart_rx(c_rx, i_rx, p_uart_rx, 8, 1843200, 115200, UART_PARITY_NONE, 8, 1);
    multi_uart_tx(c_tx, i_tx, p_uart_tx, 8, 1843200, 115200, UART_PARITY_NONE, 8, 1);
   app(c_rx, i_rx, c_tx, i_tx);
  }
}
```
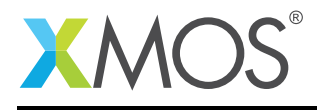

The application communicates with all the UARTs via the single multi-UART interfaces e.g.:

```
void loopback(streaming chanend c_rx, client multi_uart_rx_if i_rx,
              chanend c_tx, client multi_uart_tx_if i_tx)
{
 size_t uart_num;
 // Configure each task with a chanend
 i_rx.init(c_rx);
 i tx.init(c tx):
 while (1) {
    select {
    case multi_uart_data_ready(c_rx, uart_num):
     uint8_t data;
      if (i_rx.read(uart_num, data) == UART_RX_VALID_DATA) {
        if (i_tx.is_slot_free(uart_num)) {
          i_tx.write(uart_num, data);
        }
        else {
          debug_printf("Warning: TX buffer overflow on channel %d\n",
                       uart_num);
        }
      }
     break;
   }
 }
}
```
Note that the init function on the interface must be called once before any use of the interface.

#### 2.4.1 Configuring clocks for multi-UARTs

The ports used for the multi-UART components need to have their clocks configured. For example, the following code configures the multi-UART RX port to run of a clock that is sourced by an incoming port:

```
// Set the rx line to be clocked off the clk_uart clock block
configure_in_port(p_uart_rx, clk_uart);
// Configure an external clock for the clk_uart clock block
configure_clock_src(clk_uart, p_uart_clk);
start_clock(clk_uart);
```
For more information on configuring ports, please refer to the XMOS Programming Guide (see [XM-004440-](http://www.xmos.com/doc/XM-004440-PC/latest#programming-guide) [PC\)](http://www.xmos.com/doc/XM-004440-PC/latest#programming-guide) for more details.

The multi-UART components take an argument which is the speed of the underlying clock. This way the component can attain the correct BAUD rate.

The multi-UART RX component must be clocked of a rate which is a multiple of the BAUD rates required.

If a port is not explicitly configured, then it will be clocked of the reference 100Mhz clock of the xCORE. The TX component can also work with this clock rate.

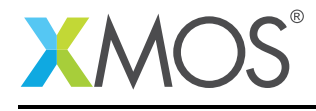

#### 2.4.2 Runtime configuration of the Multi-UARTs

The re-configuration of a one of the UARTS in the multi-UART is done via the main multi\_uart\_tx\_if or multi\_uart\_rx\_if. In both cases, the user must call the pause function of the interface, then a reconfiguration function and then the restart function e.g.:

```
void app(streaming chanend c_rx, client multi_uart_rx_if i_rx)
  ...
 i_rx.pause();
 // Set UART number 2 to baud rate 9600
 i_rx.set_baud_rate(2, 9600);
 i_rx.restart();
  ....
```
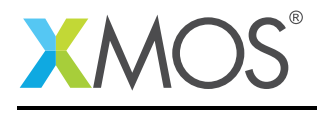

# 3 Standard UART API

# 3.1 UART configuration interface

<span id="page-11-0"></span>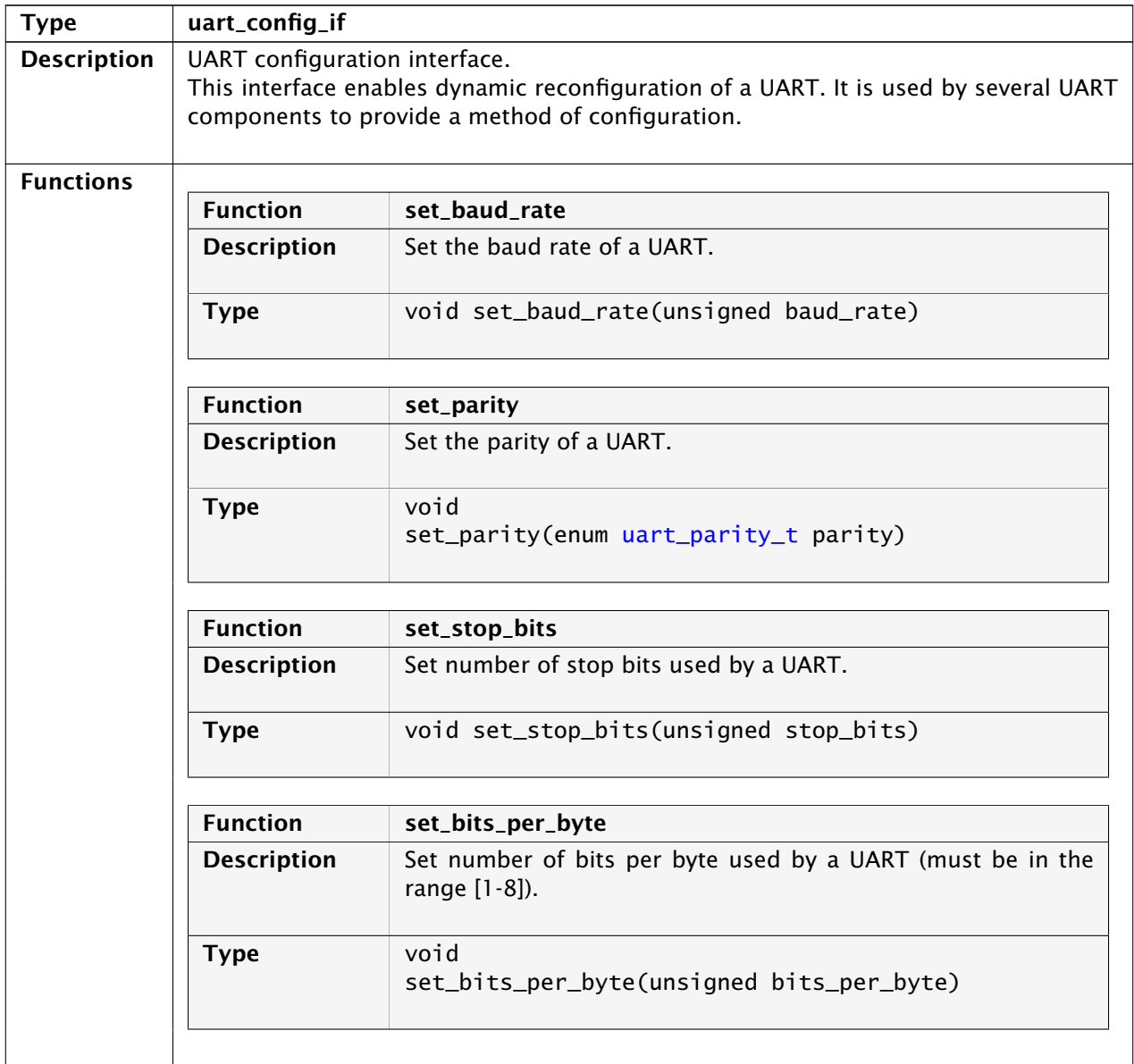

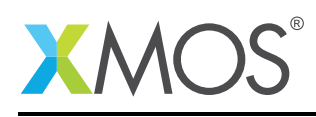

Ξ

<span id="page-12-0"></span>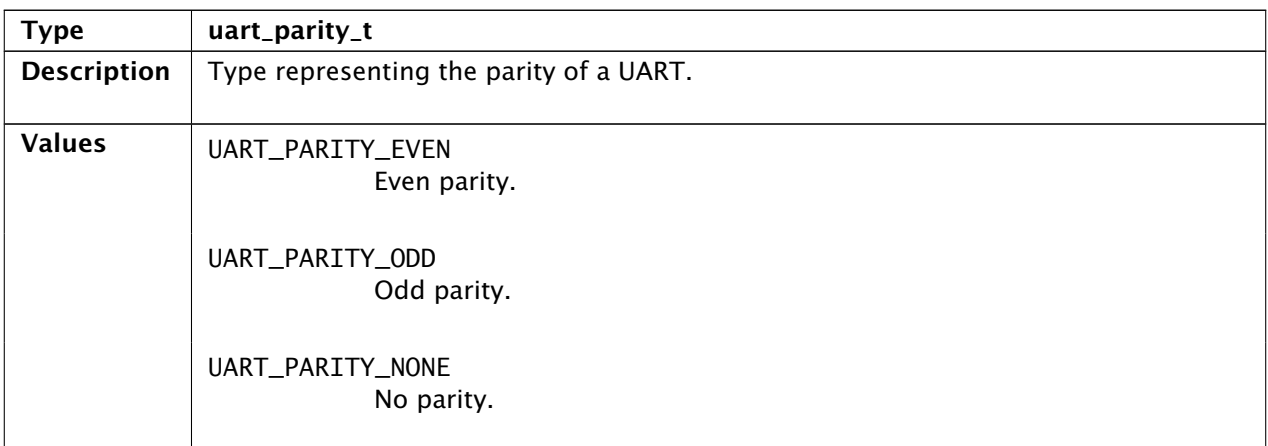

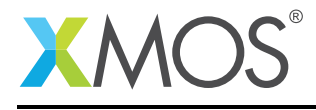

=

### 3.2 UART receiver component

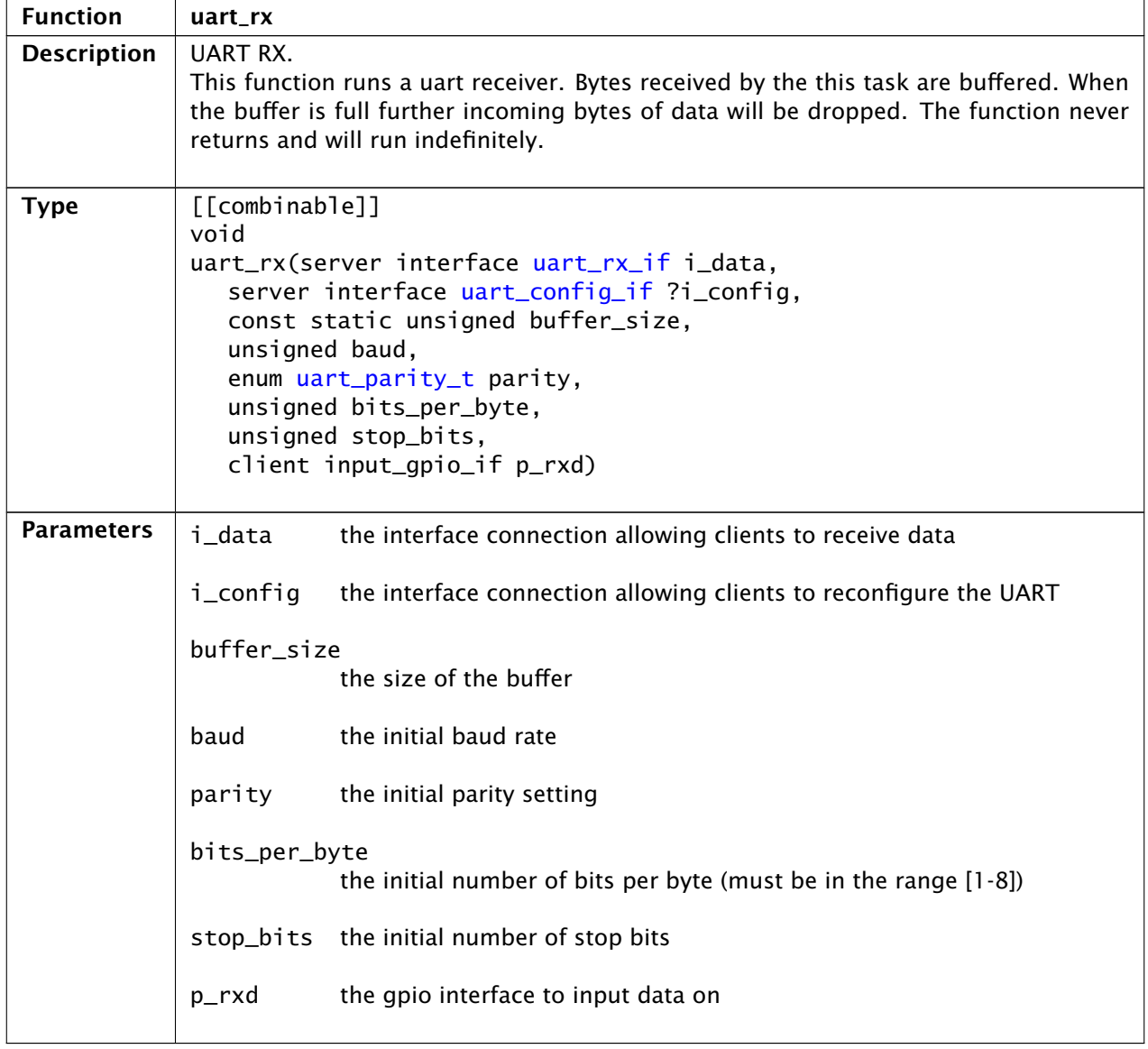

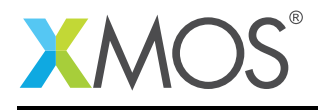

### 3.3 UART receive interface

<span id="page-14-0"></span>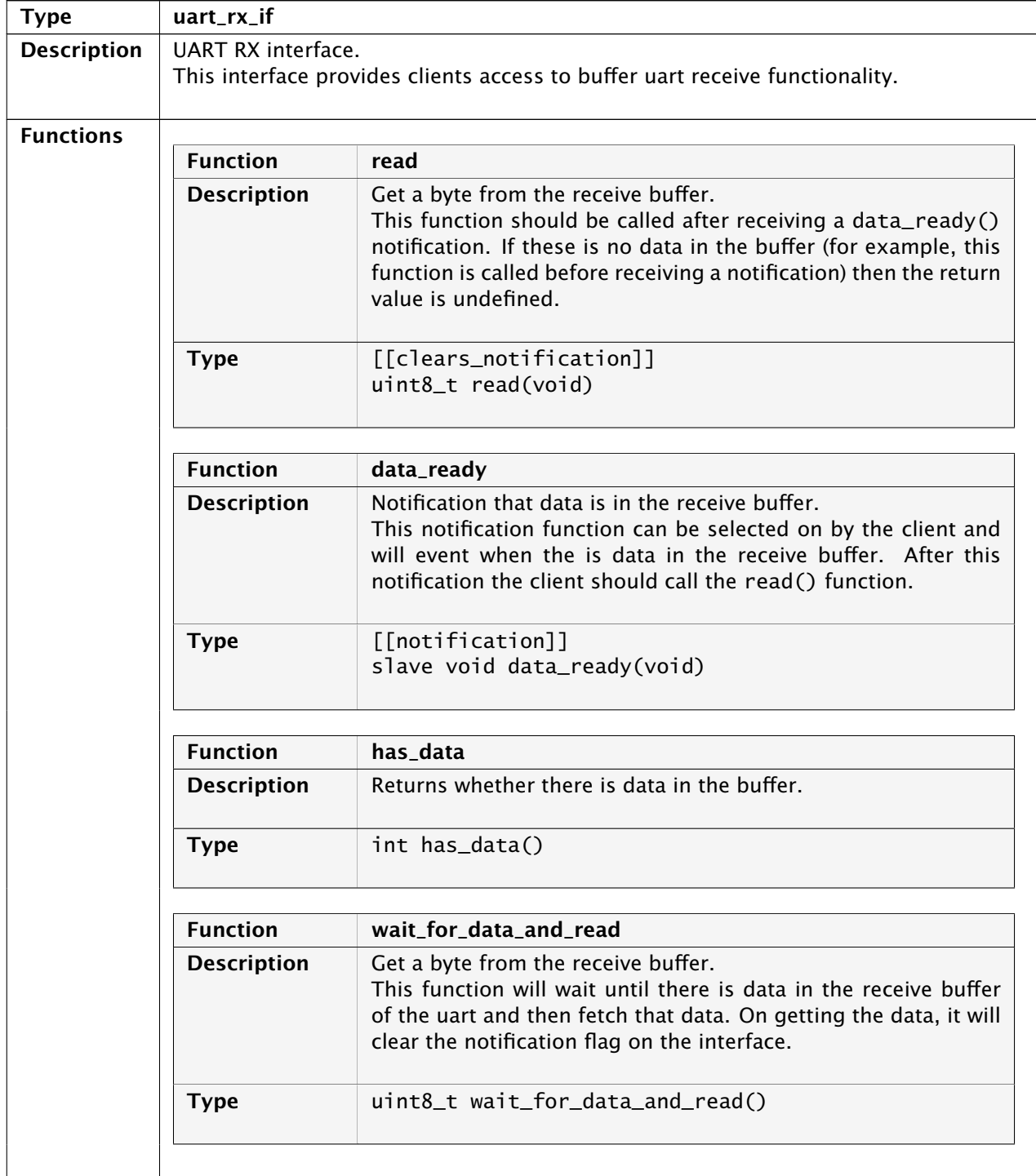

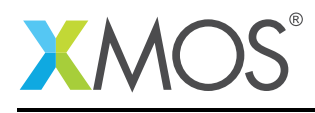

# 3.4 UART transmitter components

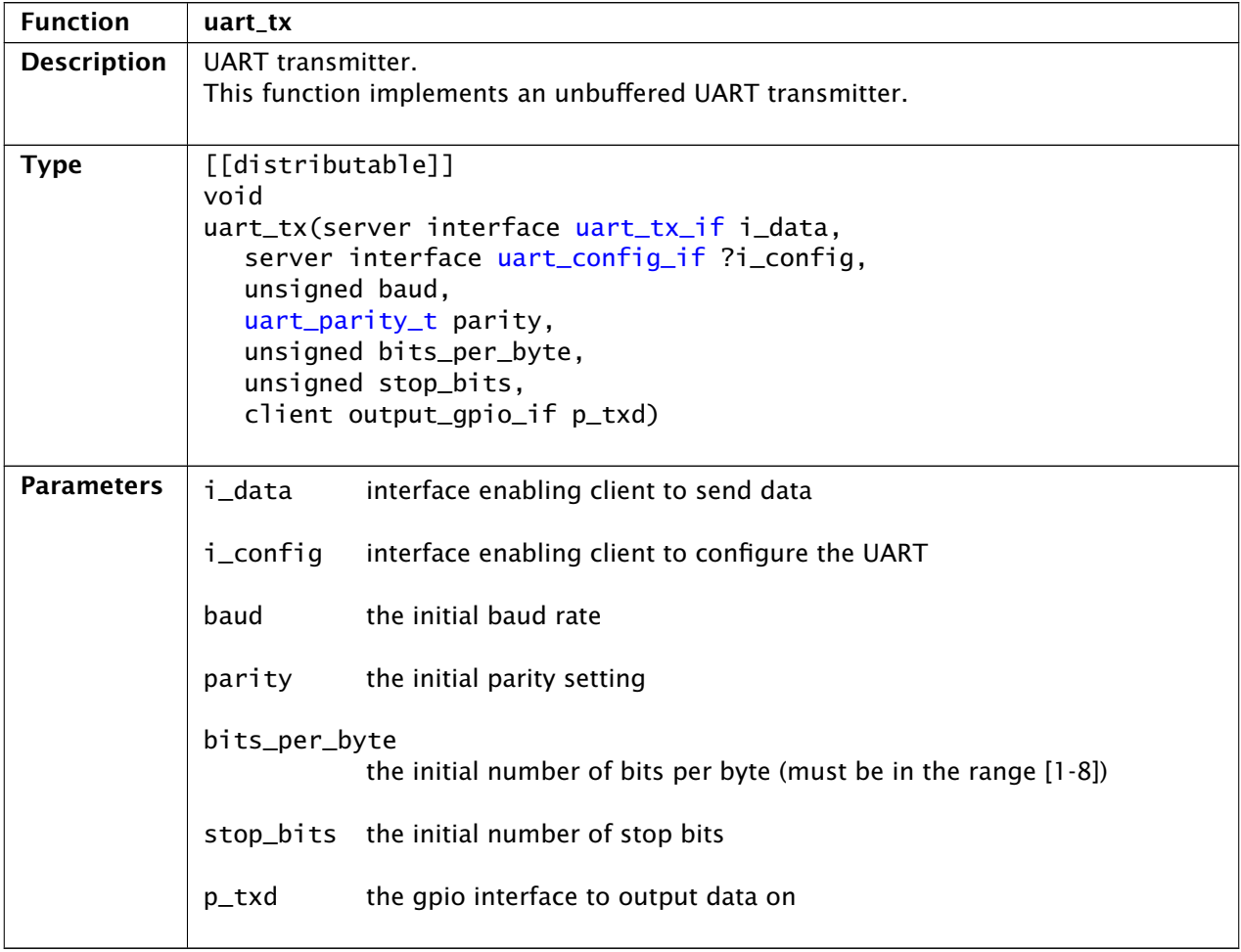

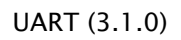

Ξ

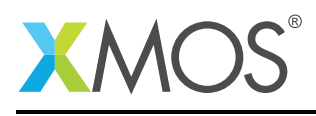

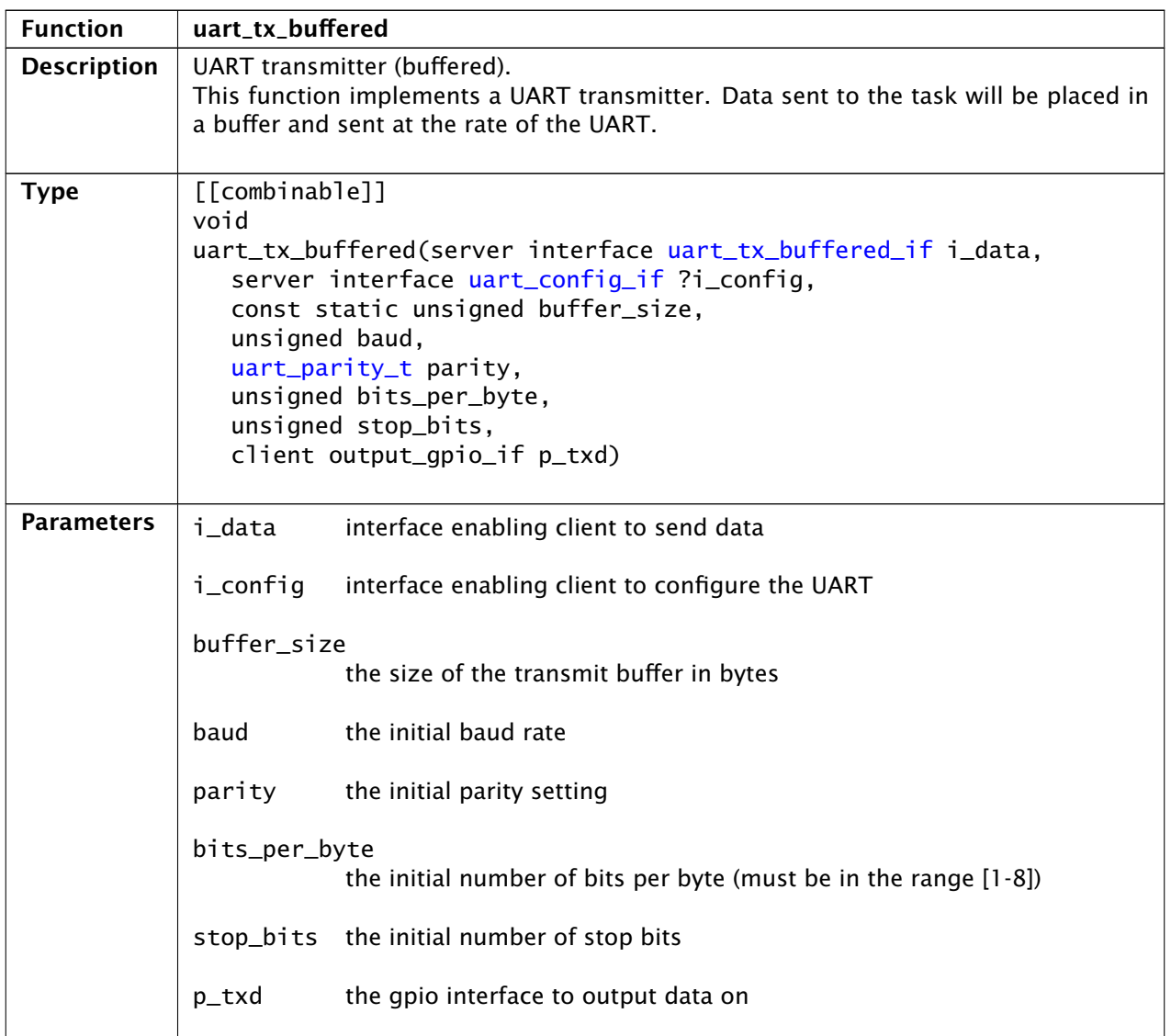

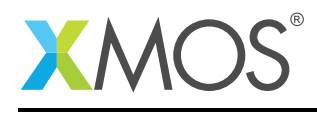

### 3.5 UART transmit interface

<span id="page-17-0"></span>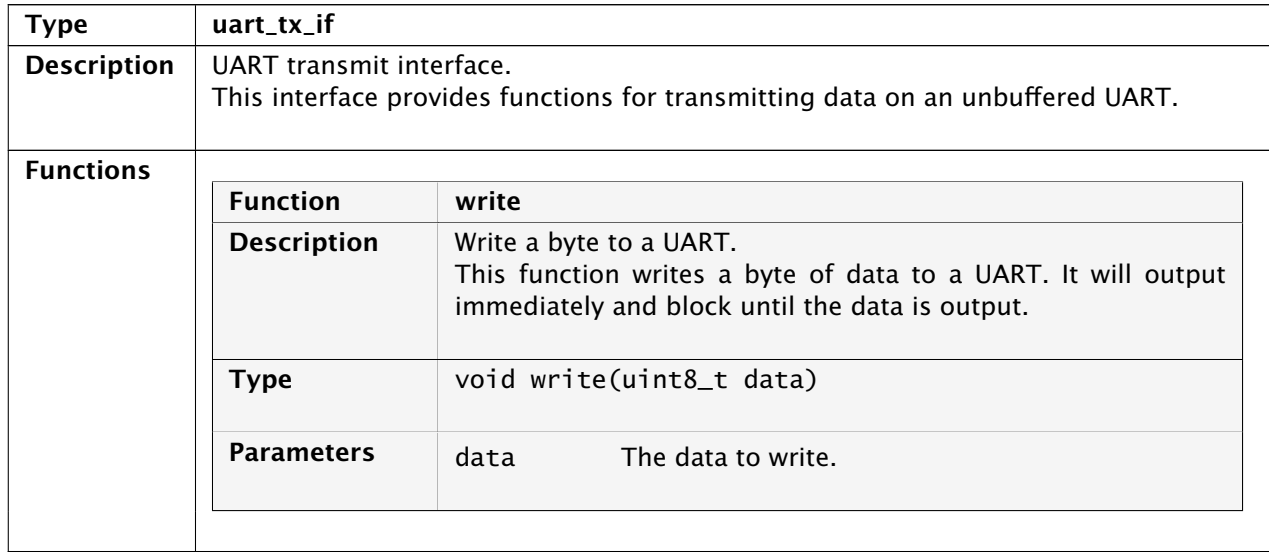

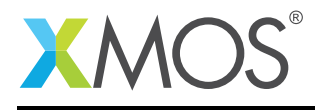

# 3.6 UART transmit interface (buffered)

<span id="page-18-0"></span>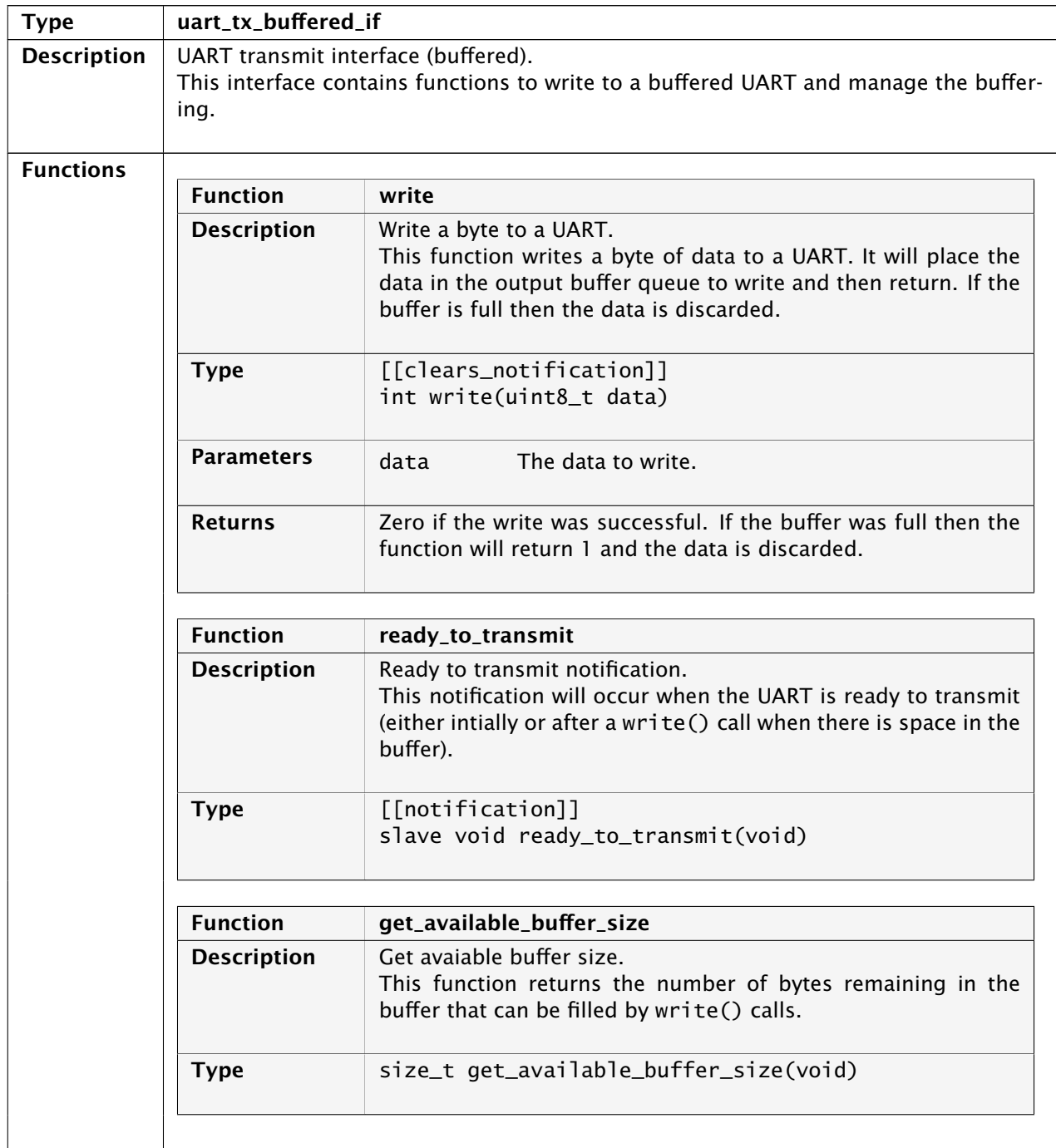

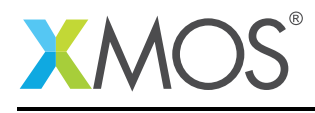

# <span id="page-19-0"></span>4 Fast/Streaming API

# 4.1 Streaming receiver

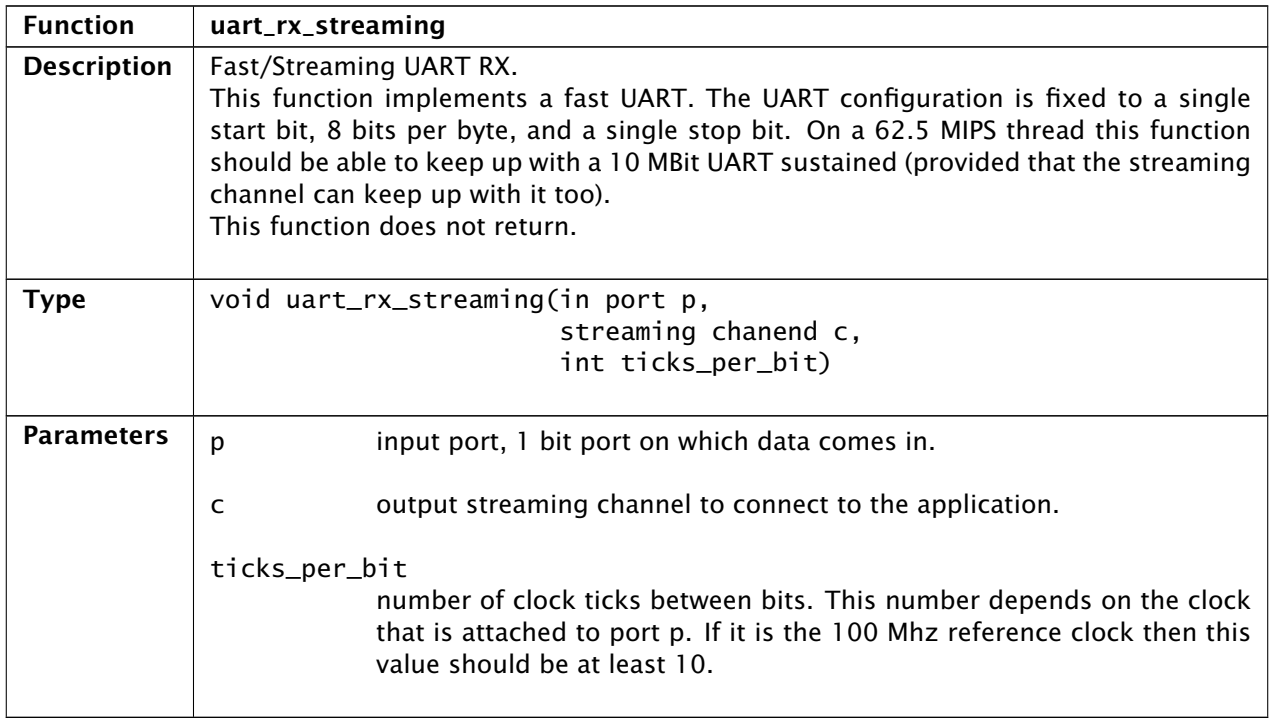

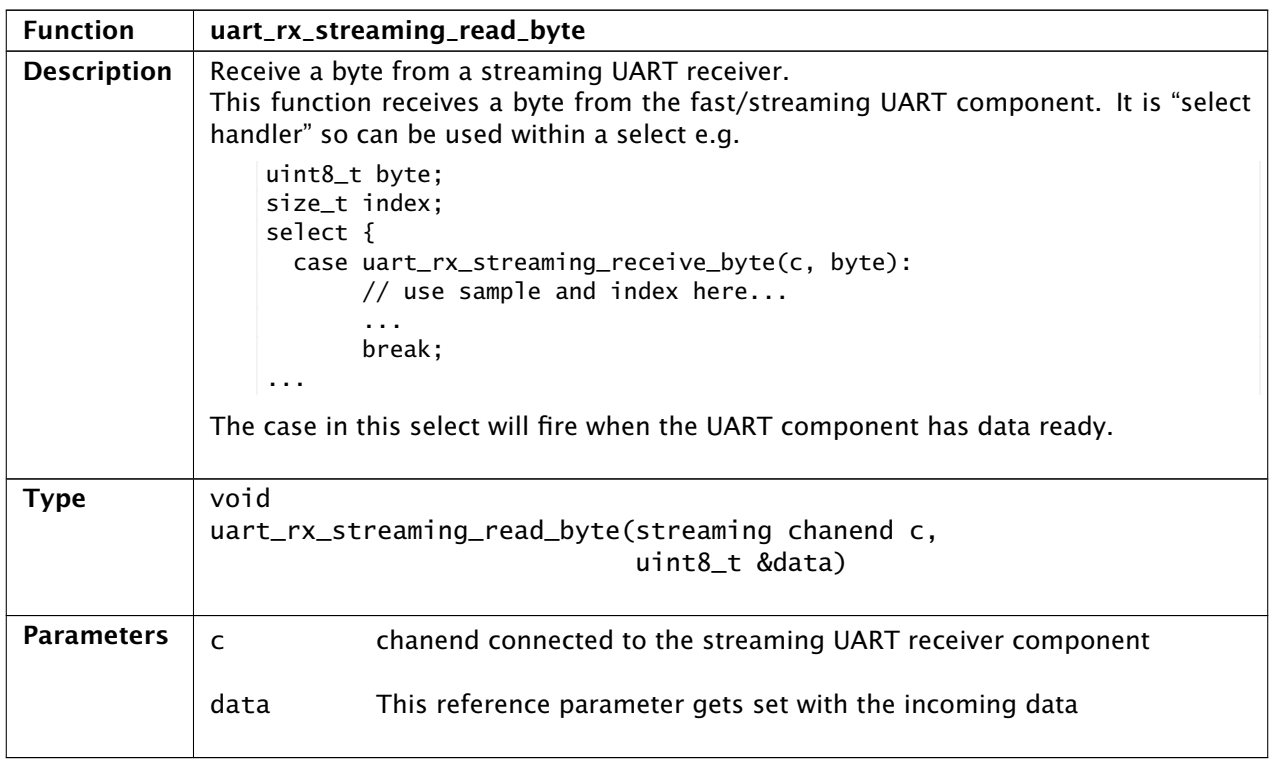

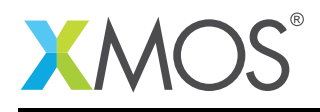

Ξ

# 4.2 Streaming transmitter

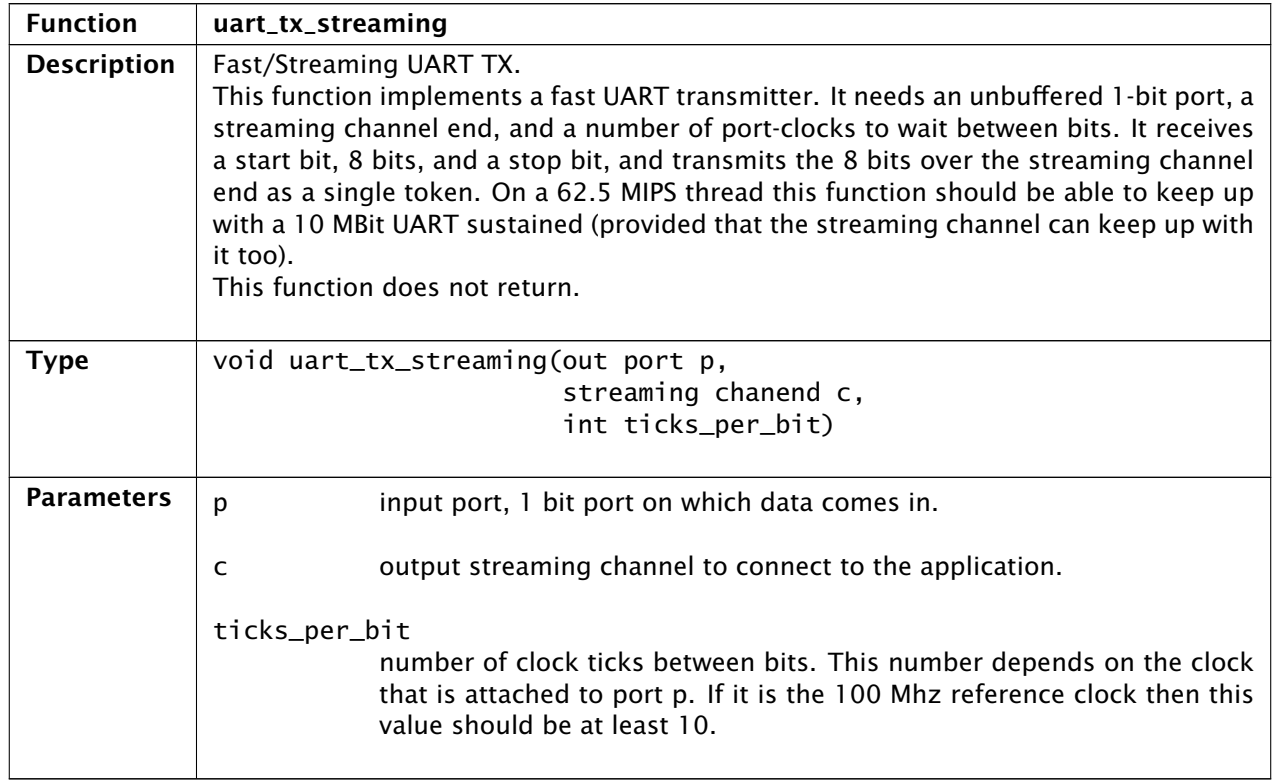

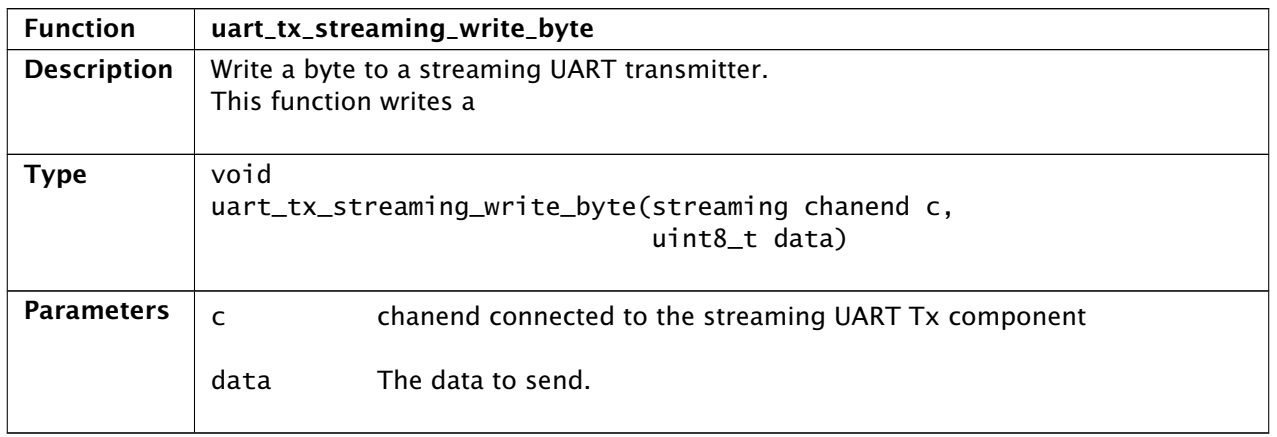

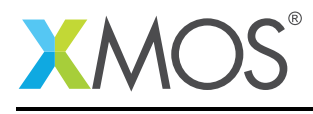

# 5 Half-Duplex API

# 5.1 Half-duplex component

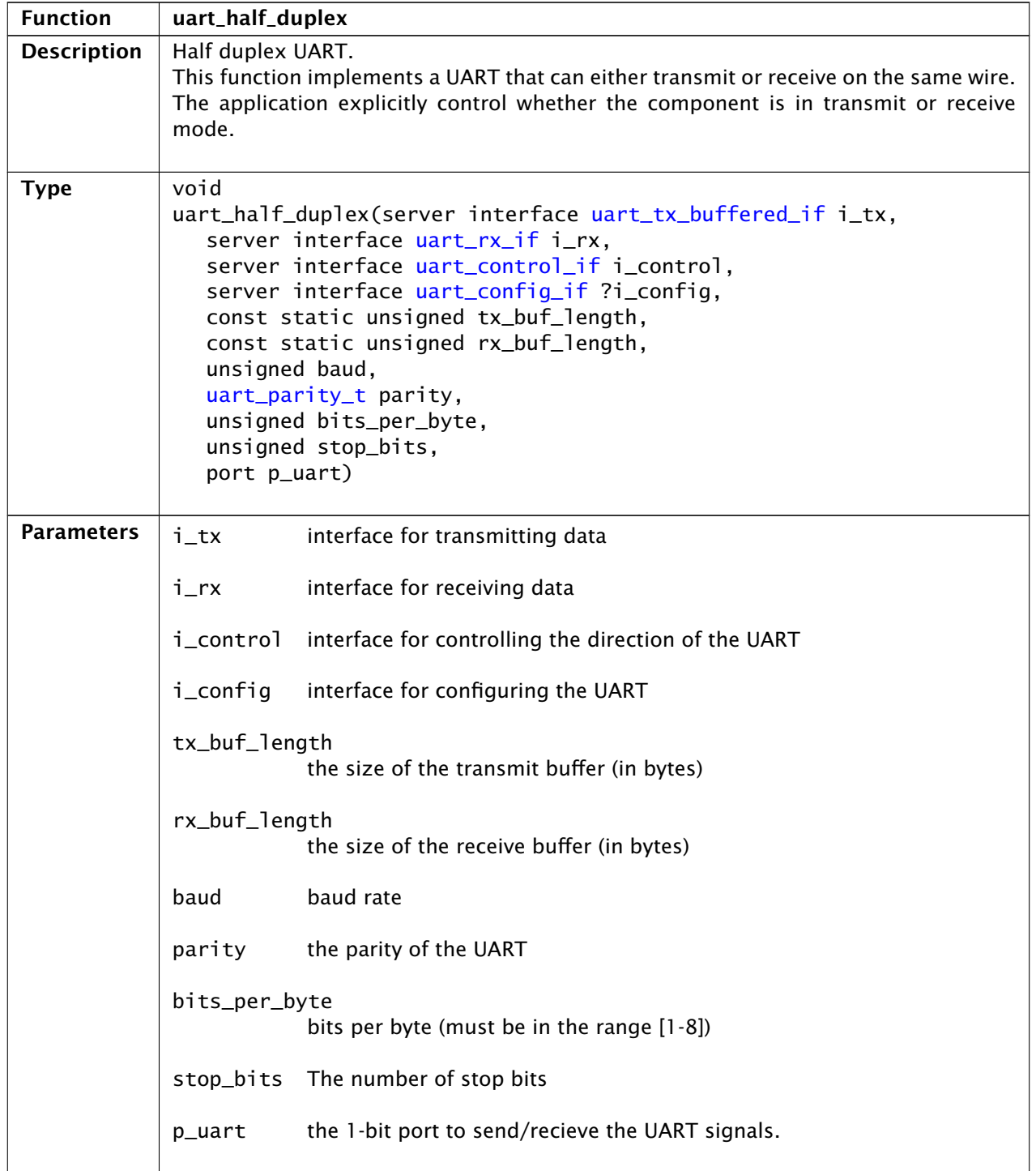

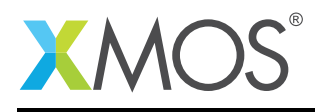

# 5.2 Half-duplex control interface

<span id="page-22-1"></span>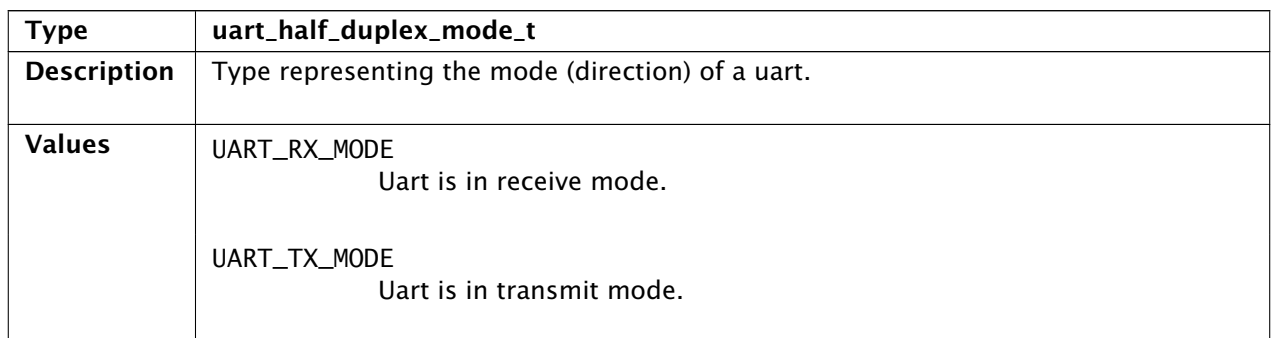

<span id="page-22-0"></span>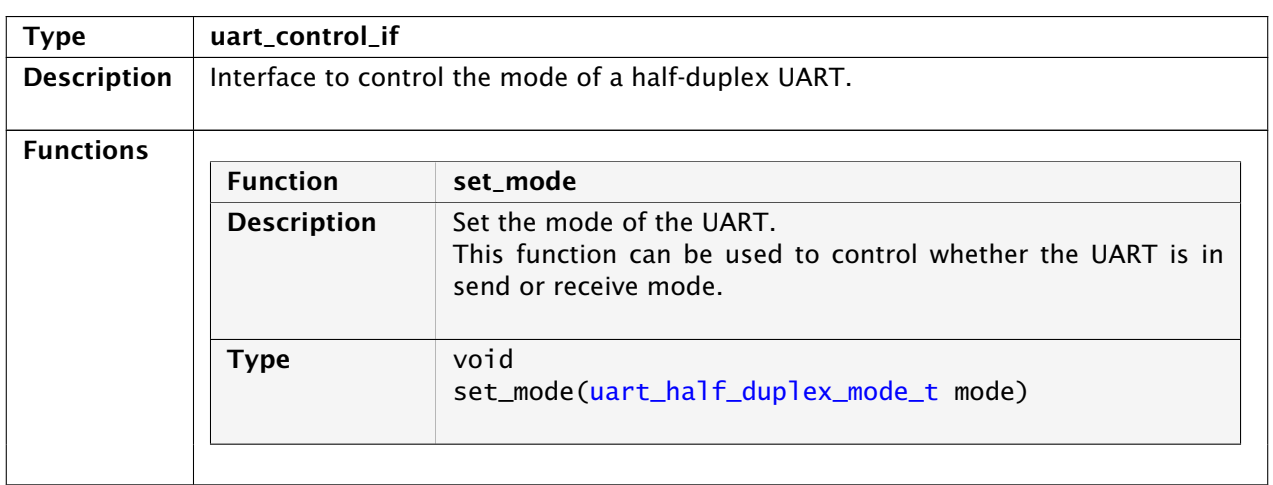

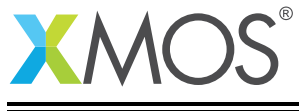

# 6 Multi-UART API

### 6.1 Multi-UART receiver

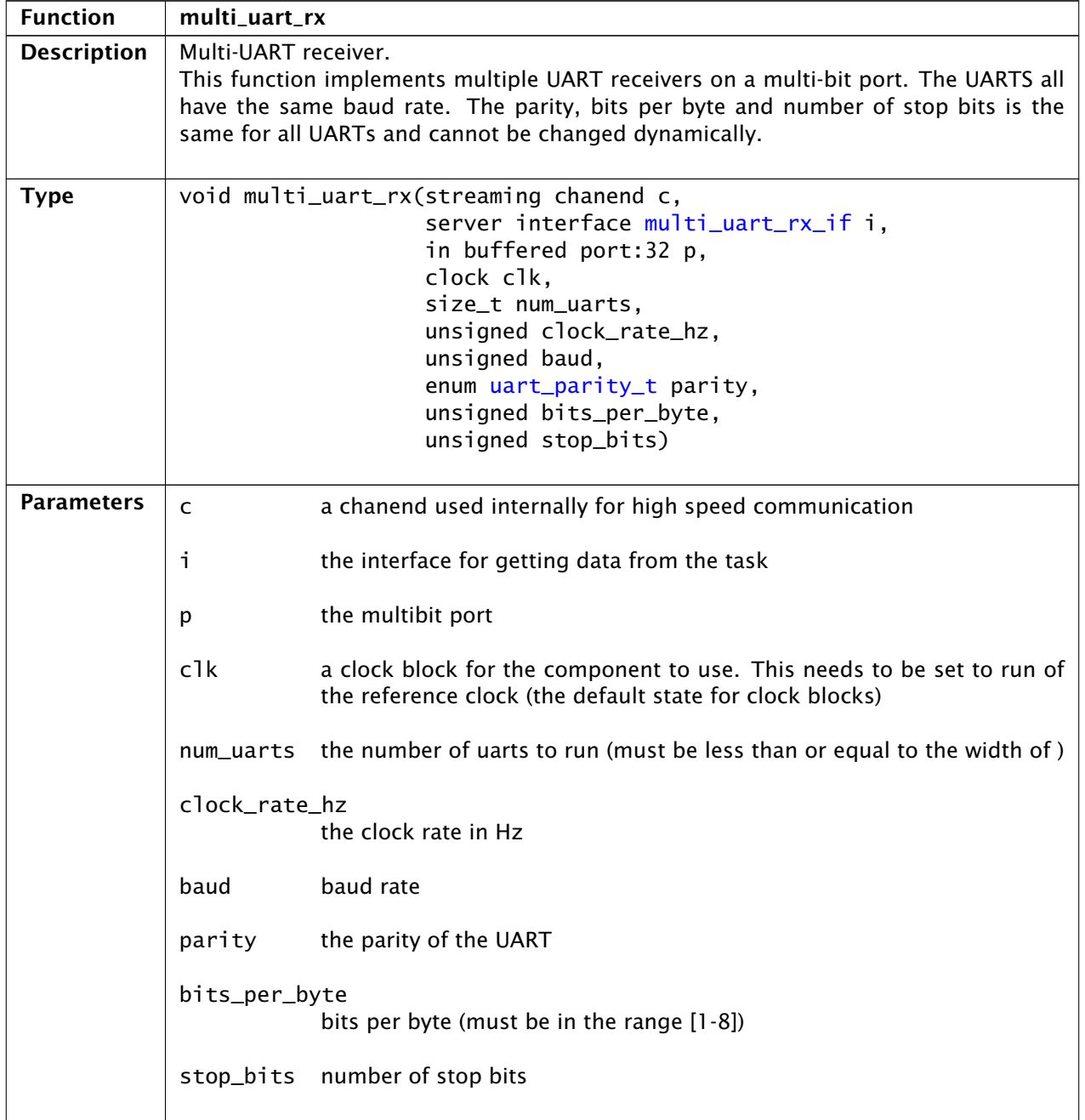

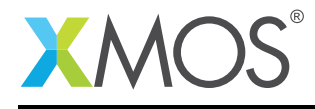

# 6.2 Multi-UART receive interface

<span id="page-24-1"></span>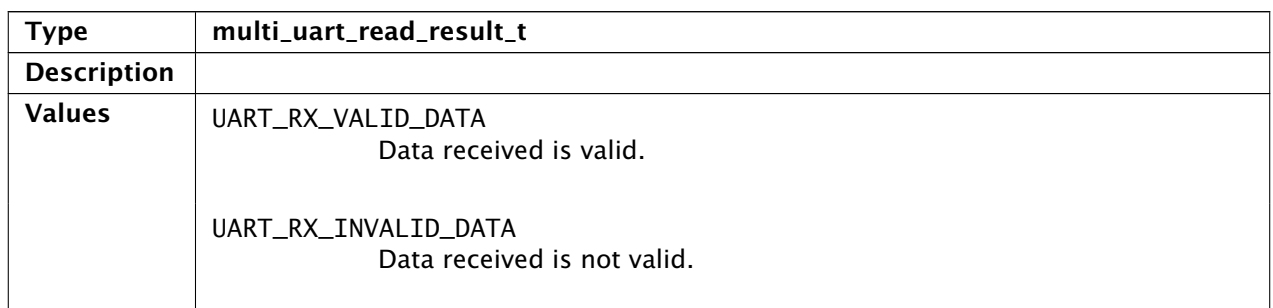

<span id="page-24-0"></span>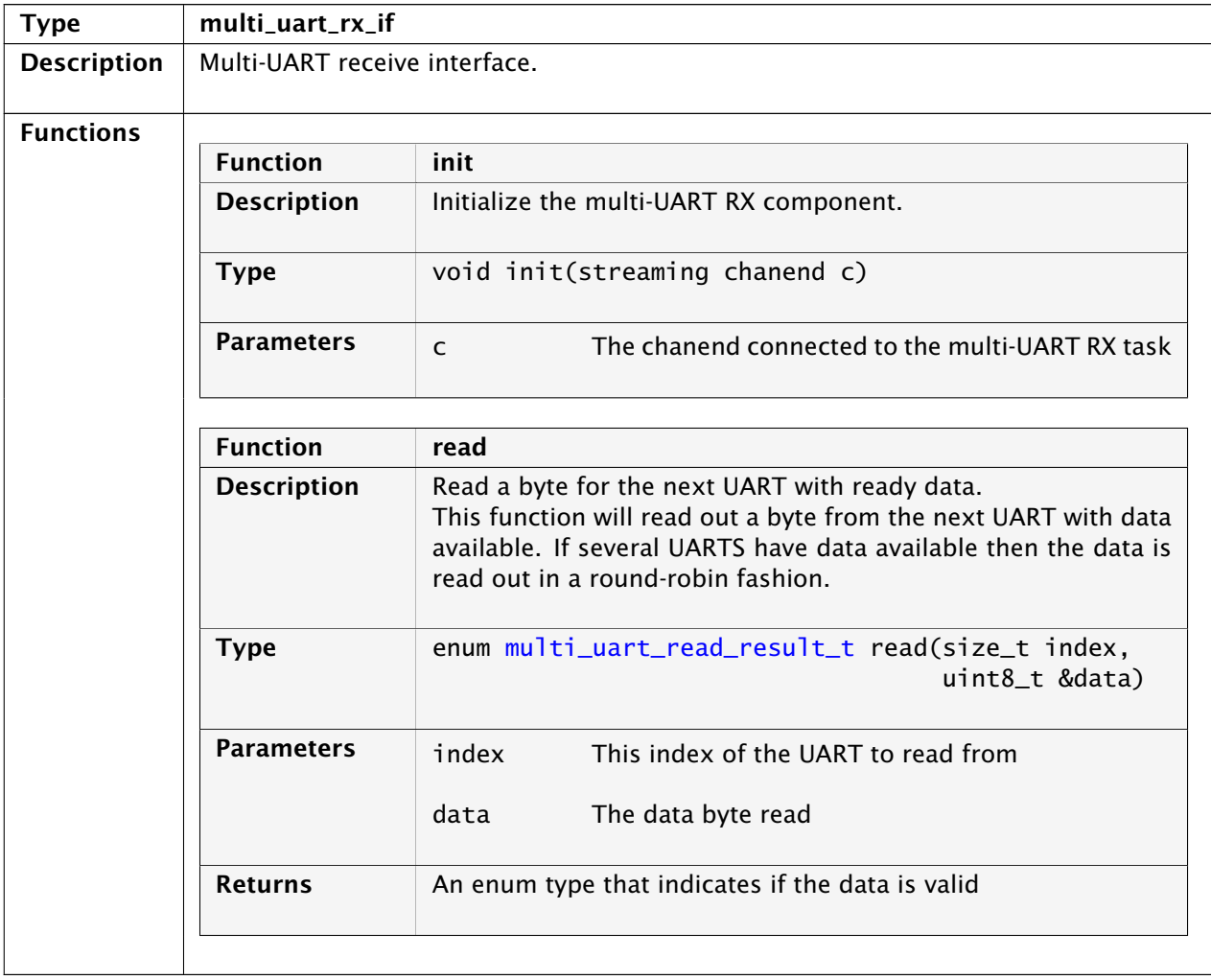

*Continued on next page*

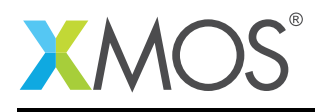

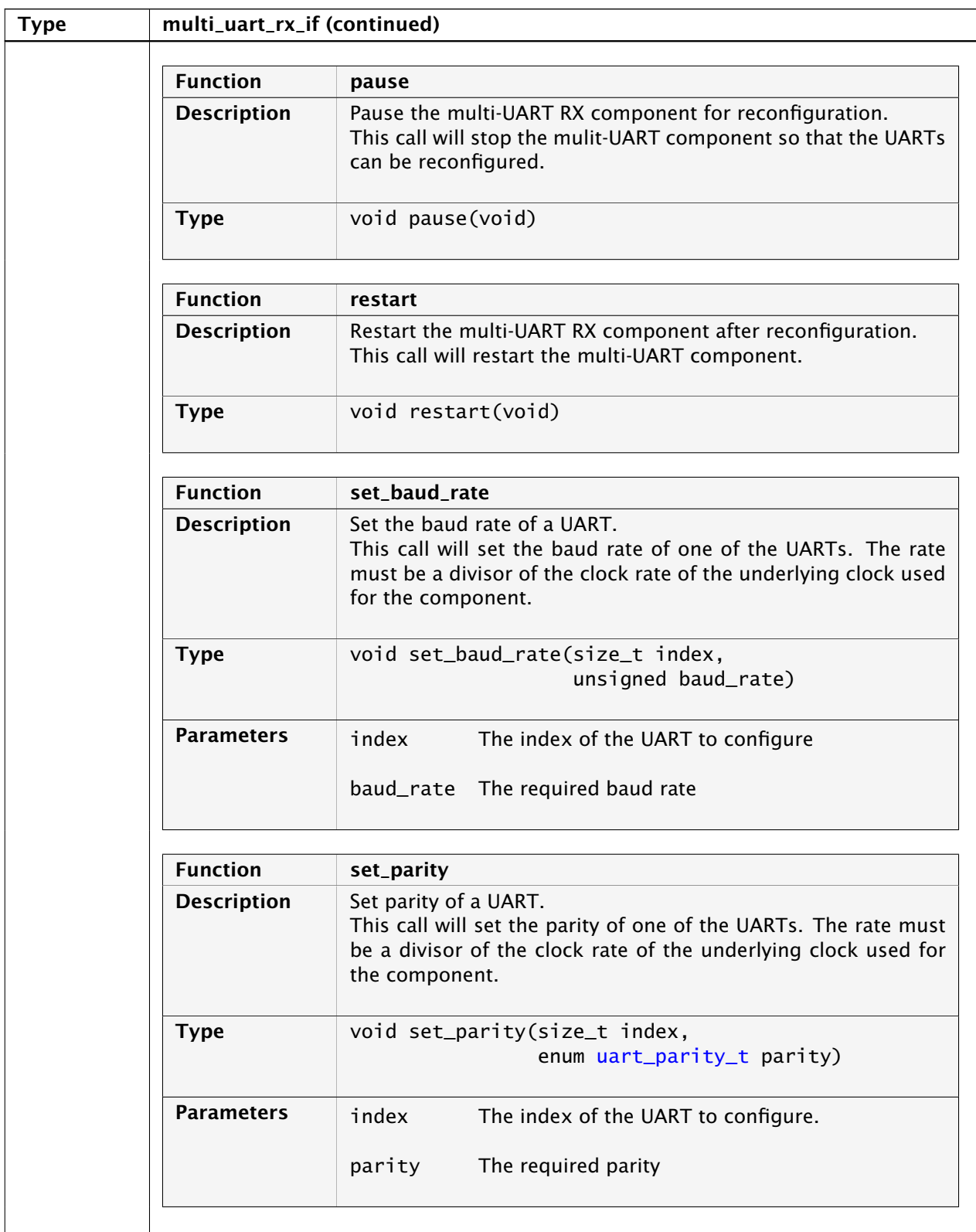

*Continued on next page*

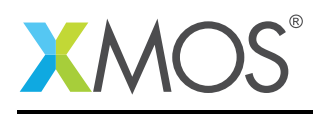

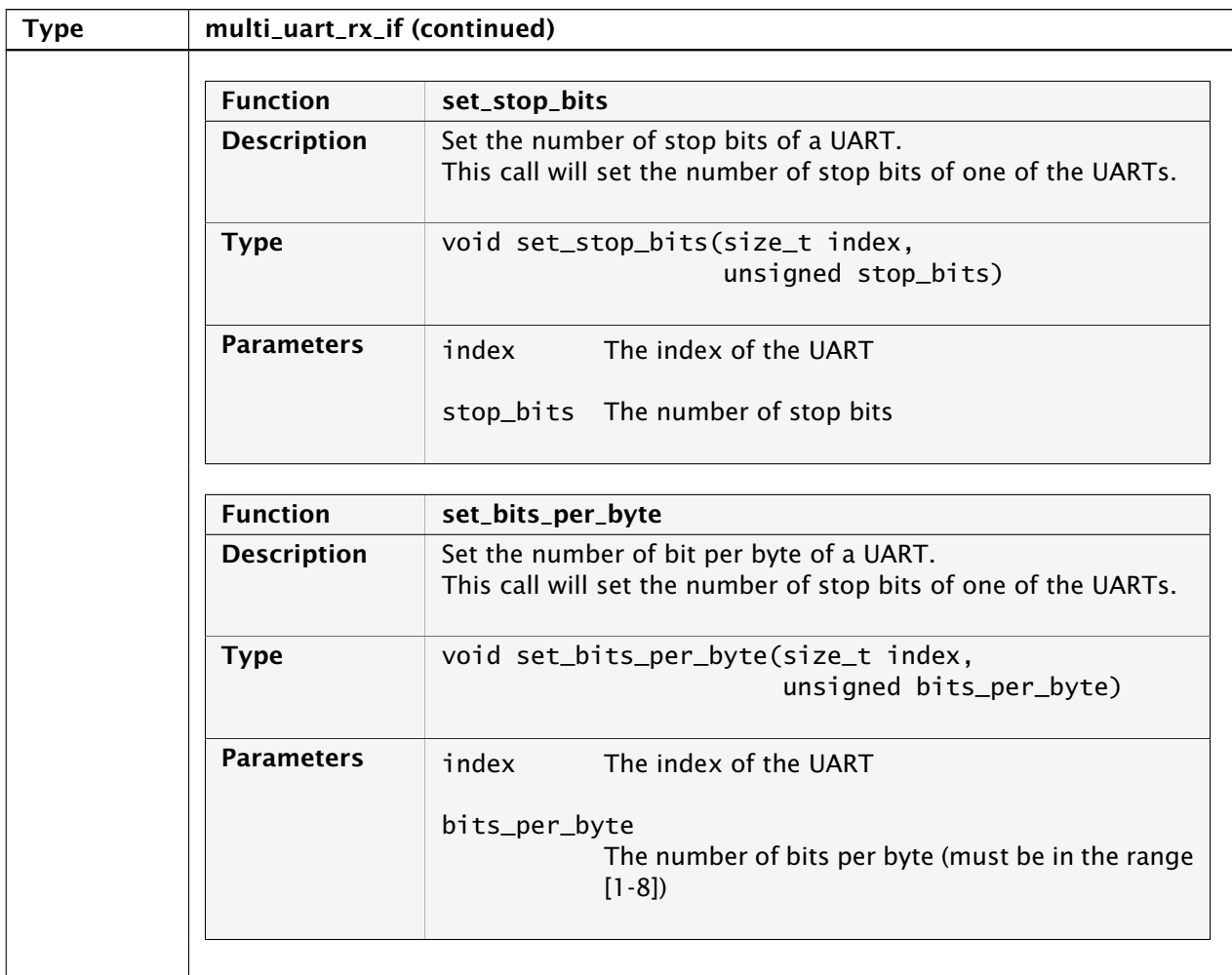

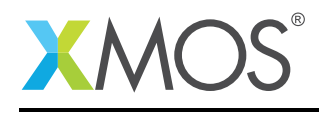

Ξ

### 6.3 Multi-UART transmitter

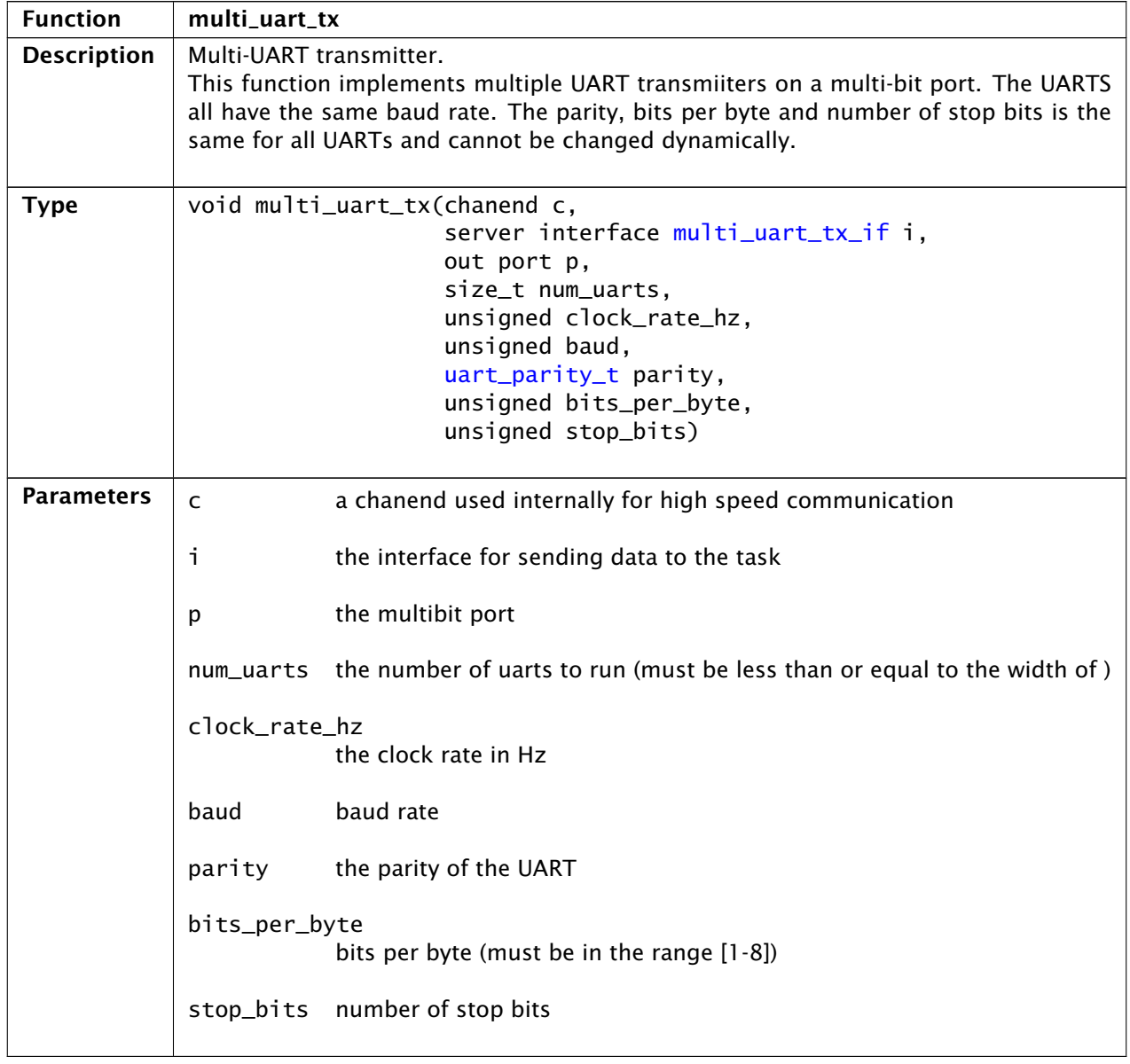

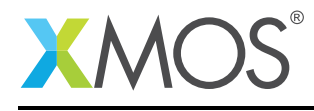

### 6.4 Multi-UART transmit interface

<span id="page-28-0"></span>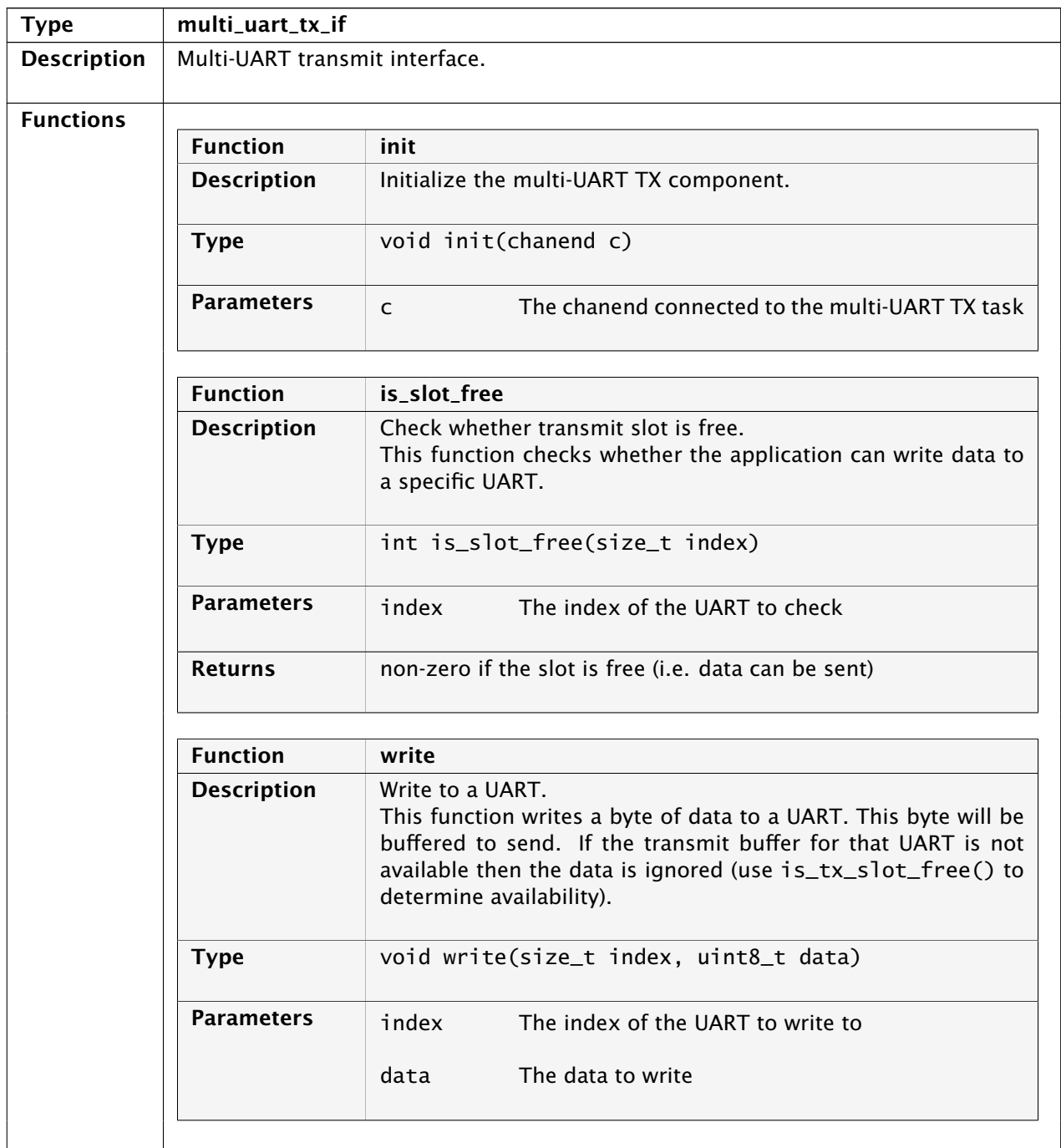

*Continued on next page*

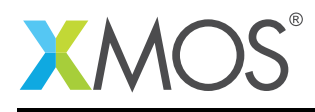

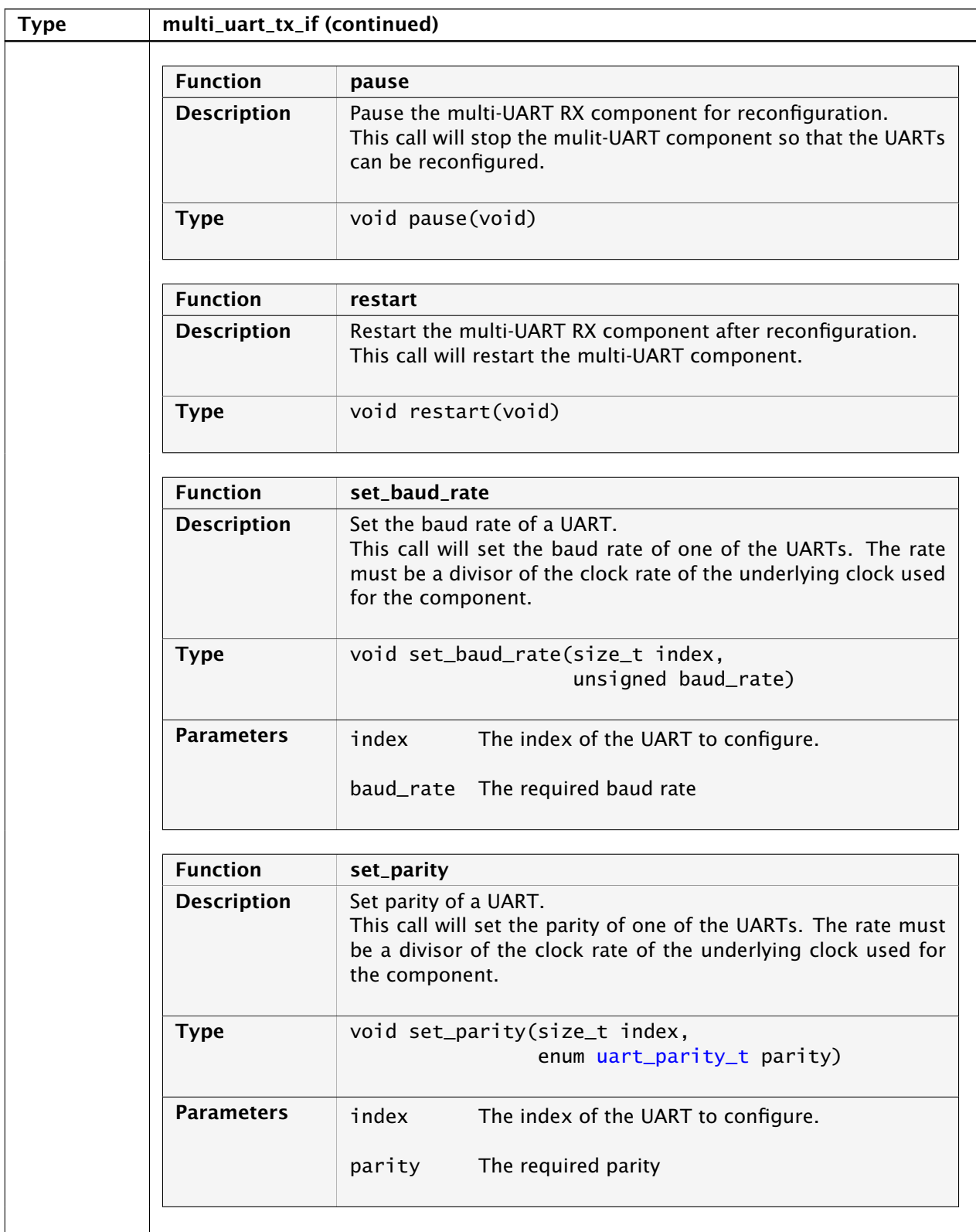

*Continued on next page*

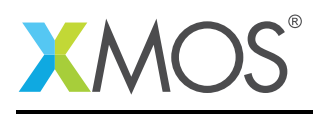

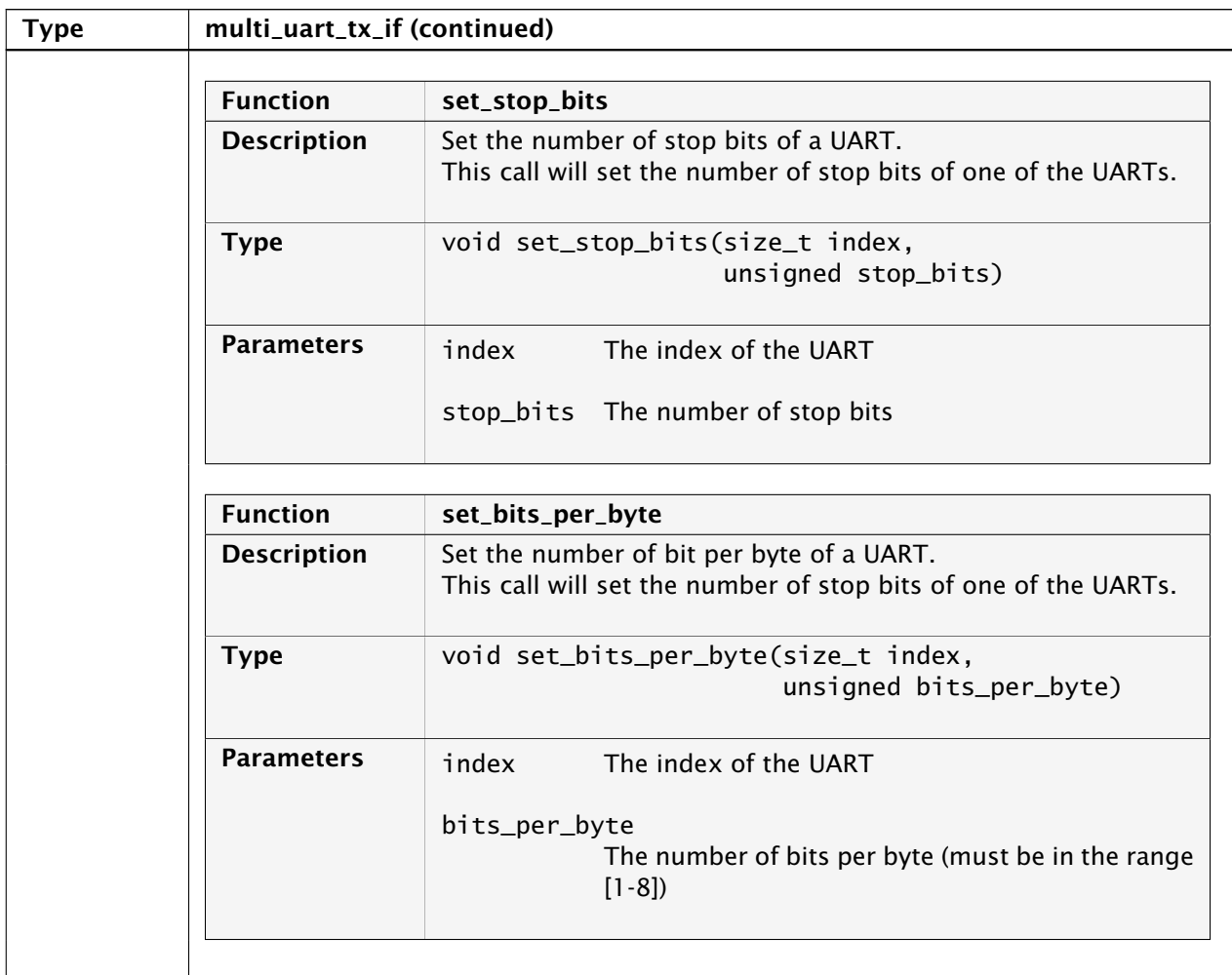

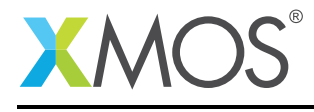

# APPENDIX A - Known Issues

No known issues.

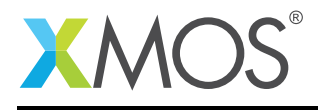

# APPENDIX B - UART Library Change Log

### B.1 3.1.0

- RESOLVED: Correct the documentation for the write() method of uart\_tx\_buffered\_if
- RESOLVED: Added calls to ready\_to\_transmit() to the uart\_tx\_buffered component
- RESOLVED: Improved the uart\_tx\_buffered so that it can now drive at full data rate without clock drift. Before it was limited to about 0.5% less than the baud rate

### B.2 3.0.3

• REMOVED: forward references to app notes

### B.3 3.0.2

• CHANGE: Update to source code license and copyright

### B.4 3.0.1

- CHANGE: Update fast rx and tx to match API prototypes & fix port directions
- RESOLVED: Fixed order of ports in api calls from example program

### B.5 3.0.0

- CHANGE: Restructued version
- Changes to dependencies:
	- lib\_gpio: Added dependency 1.0.0
	- lib\_logging: Added dependency 2.0.0
	- lib\_xassert: Added dependency 2.0.0

### B.6 2.3.2

• CHANGE: Increment version for XPD release. Several minor docs bugs fixed.

### B.7 2.3.1

• CHANGE: Tidied up uart\_fast and targetted demo at L16 sliceKIT

### B.8 3.0.0

• CHANGE: Major change to generic UART tx/rx components to use new xC features with different api.

### B.9 2.3.0

• ADDED: RS485 component and apps

### B.10 2.2.0

- CHANGE: Updated documents for xSOFTip requirements
- ADDED: Metainfo and XPD items

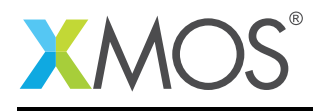

### B.11 2.1.0

• CHANGE: Documentation Updates

# **XMOS**

Copyright © 2017, All Rights Reserved.

Xmos Ltd. is the owner or licensee of this design, code, or Information (collectively, the "Information") and is providing it to you "AS IS" with no warranty of any kind, express or implied and shall have no liability in relation to its use. Xmos Ltd. makes no representation that the Information, or any particular implementation thereof, is or will be free from any claims of infringement and again, shall have no liability in relation to any such claims.